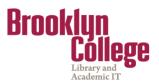

### What's New in Blackboard Version 9.1?

A Quick Reference Guide to What's New and What's Different

Overall, the Blackboard v. 9.1 interface is similar to the interface of Blackboard v. 8.0. However, there are some notable differences such as the new *Notifications Dashboard*, flexible options for displaying items, and the relocated, rearranged and upgraded Control Panel.

### **BLACKBOARD HOME PAGE**

### Add/Remove Modules

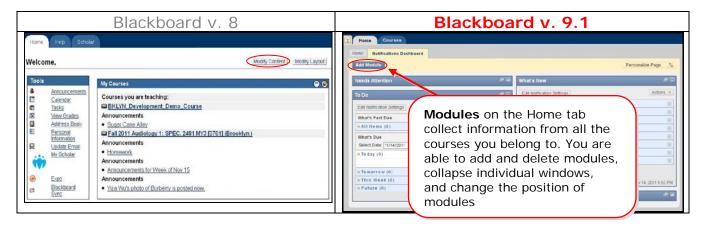

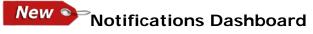

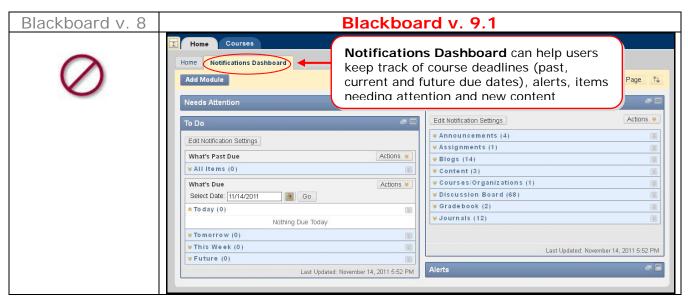

CUNY's Blackboard Training Task Force

New Modules Contextual Menus- are available to assist users dismiss, open, expand or collapse alerts. Users should always refresh to ensure current information is displayed.

| Blackboard v. 8 | Blackboard v. 9.1                                                                                                    |  |  |
|-----------------|----------------------------------------------------------------------------------------------------|--|--|
| Blackboard v. 8 | Blackboard v. 9.1                                                                                                    |  |  |
|                 | Menu       1)       Collapse All         V hat's Due       Dismiss All       Dismiss All         Select Date:       11/14/2011       Refresh       Refresh         * To day (0)       To day (0)       Contextual Menus       Refresh         * To morrow (0)       Contextual Menus       Representation of the second provide the second provide t |  |  |

### NAVIGATION & EDITING IN A COURSE

**New Edit Mode**- this button lets instructors to manage their courses through the system.

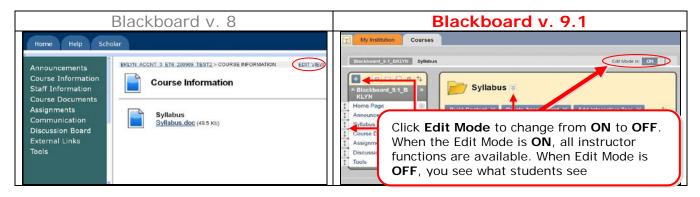

**New Drag-and-Drop**- an easy-editing feature that allows for quick rearranging of content.

| Blackboard v. 8                                                                     | Blackboard v. 9.1                                                                                                    |
|-------------------------------------------------------------------------------------|----------------------------------------------------------------------------------------------------|
| $\oslash$                                                                           | Press the vertical <b>double-sided arrow</b> and drag the item into the new location. The item is surrounded by dashes as it is being moved into its new spot                                                                                                    |
| In Blackboard 8,<br>this was achieved<br>choosing a position<br>from a choice list. | Course Documents Assignments Course Documents Course Documents Course Documents Course Documents Course MANAGEMENT Course Overview Course Tools Course Tools Cou |

### **COURSE MENU**

Overview- the Course Menu has been redesigned for easier management.

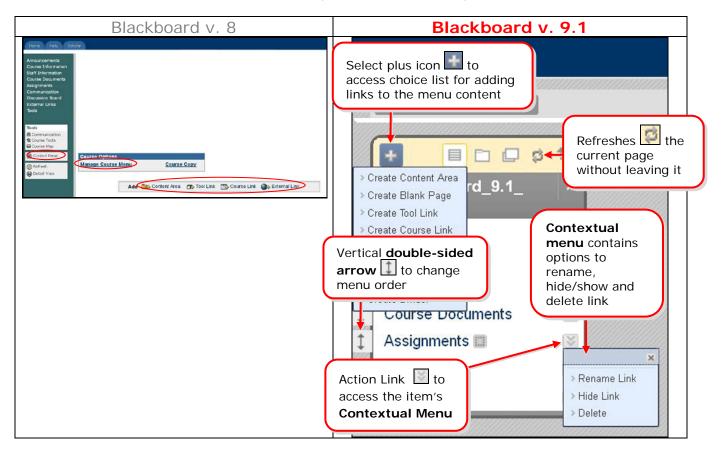

# **New** Course **Contextual Menus**- provide drop down menus to access all features from the Action Bars.

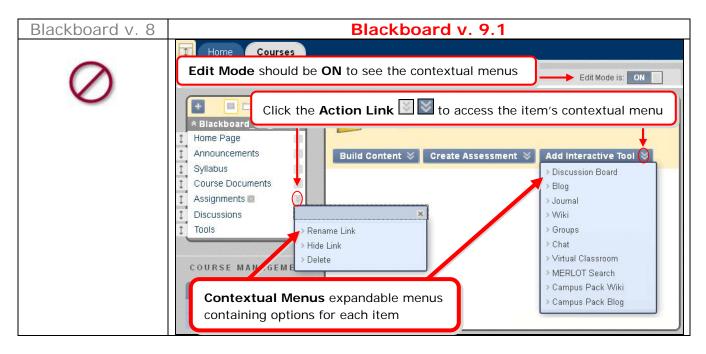

New Course Module Page- a new page very similar to the Dashboard Notifications tab on the Blackboard Home page.

| Blackboard v. 8 | Blackboard v. 9.1                                                                                                    |                                                                                                    |  |
|-----------------|----------------------------------------------------------------------------------------------------|----------------------------------------------------------------------------------------------------|--|
|                 | T Home Courses                                                                                                    |                                                                                                    |  |
| 0               | Blackboard 3.1_ Home Page Edit Mode is: ON                                                                                                    |                                                                                                    |  |
| $\bigcirc$      | Home Page     You can access a separate       Blackboard_9.1     Home Page       Home Page     Course Module on the                                                                                                    |                                                                                                    |  |
|                 | Announcements     And Gourse Module     Course Home Page     Customize Page                                                                                                    | 14                                                                                                    |  |
|                 |                                                                                                    | 23                                                                                                    |  |
|                 | COURSE MANAGEMENT COURSE MANAGEMENT COURSE MANAG | and the second second s |  |
|                 | Control Panel     Modules contain information for instructors and students     about new content and due dates for the current course.     Access is controlled by the instructor                                                                                                    | CS 21 22 20                                                                                                    |  |
|                 | Users and Groups     Customization     Customization     Packages and     Updated. November 14, 2011 6:38 PM     Last Updated. November 14, 2011 6:38 PM     Last Updated. November 14, 2011 6:38      | _                                                                                                    |  |

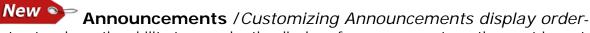

instructors have the ability to re-order the display of announcements so the most important information will appear first.

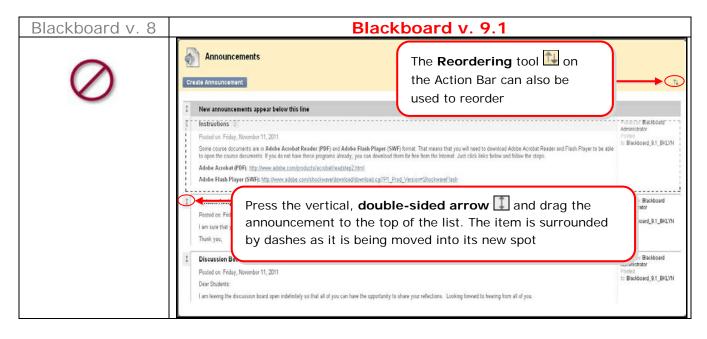

Adding Content- is still done in content areas using content types.

| Blackboard v. 8                                                                                                    | Blackboard v. 9.1                                                                                                    |
|----------------------------------------------------------------------------------------------------|----------------------------------------------------------------------------------------------------|
| Item       Announcement         Counte Enformation       Counte Enformation         Counte Enformation       Counte Enformation         Counte Enformation | Image: None Courses       Content types are now organized under the Action Bars choice lists         Image: Course Page       Image: Course Page         Image: Course Documents       Image: Course Documents         Image: Course Documents       Image: Course Documents         Image: Course Documents       Image: |

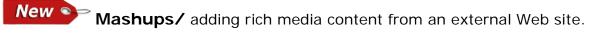

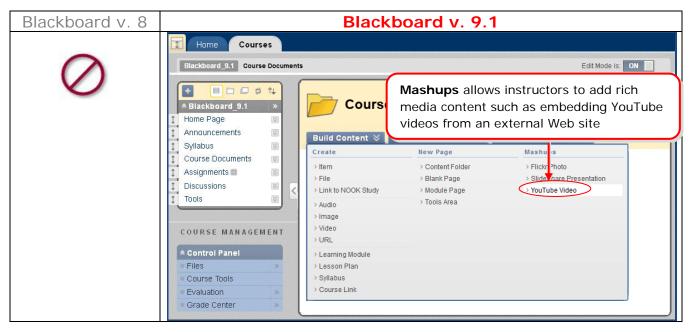

## New Section Assignment / Multiple Assignment Submission Attempts

| Blackboard v. 8 | Blackboard v. 9.1                                                                                                    |                                                                                     |                                                               |                                                                                                    |
|-----------------|----------------------------------------------------------------------------------------------------|-------------------------------------------------------------------------------------|---------------------------------------------------------------|----------------------------------------------------------------------------------------------------|
| Blackboard v. 8 | Home Courses<br>Blackboard 9.1 Assignments C<br>Blackboard 9.1 Assignments C<br>Home Page<br>Announcements S<br>Syllabus<br>Course Documents S<br>Tools C<br>COURSE MANAGEMENT<br>COURSE MANAGEMENT<br>COURSE MANAGEMENT<br>Course Tools C<br>Course Tools C<br>C<br>Course Tools C<br>C<br>C<br>Course Tools C<br>C<br>C<br>C<br>C<br>C<br>C<br>C<br>C<br>C<br>C<br>C<br>C<br>C | Create Assignment Create Assignment 4. Availability @ Make the Assignment Available | e until it is assigned to an individual or group of students. | Edit Mode is <b>ON</b><br><b>Assignment</b><br>will allow<br>instructors the<br>option of letting<br>an assignment<br>accept multiple<br>attempts |
|                 | Customization                                                                                                    |                                                                                     |                                                               | J                                                                                                    |

### **CONTROL PANEL**

**New Location** Overview- Control Panel functionality is still here although it has been retooled, relocated, rearranged and upgraded in a number of cases.

| Blackboard v. 8                                                                                                    | Blackboard v. 9.1                                                                                                    |
|----------------------------------------------------------------------------------------------------|----------------------------------------------------------------------------------------------------|
| Note (Points program in the point of the points program in the point of the points program in the point of the points program in the point of the points program in the point of the points program in the point of the points program in the point of the points program in the point of the points program in the point of the points program in the point of the points program in the point of the points program in the point of the points program in the point of the points program in the point of the points program in the points program in the point of the points program in the point of the points program in the point of the points program in the points program in the points program | Control Panel resides on<br>the main page of the<br>course under the course<br>menu, enabling editors to<br>see changes as they are<br>made |
|                                                                                                    | Click the Action Link to<br>expand or collapse the<br>sub-menu                                                                              |
|                                                                                                    | Click on the link name to<br>expand or collapse the<br>sub-menu Full Grade Center<br>Assignments<br>Discussion Boards                       |
|                                                                                                    | Expand an item into the content frame by clicking the double arrows pointing right                                                          |

**New** Building Content / Uploading Multiple Files or Folders- you can upload files individually, multiple files at one time, or folders containing multiple files.

| Blackboard v. 8 | Blackboard v. 9.1                                                                          |                                                                                                    |
|-----------------|--------------------------------------------------------------------------------------------|----------------------------------------------------------------------------------------------------|
| $\oslash$       | Control Panel     Files     BKLYN Blackboard test     Go     Basic Search     sub-menu and | Computer All files at once by dragging and dropping, or browsing your computer. All files are uploaded to a central location (course Files), and can be linked anywhere  CPE DB2 2010 Nov 14, 2011 930.44 AM 192.348  Refresh tion Link to expand the Files then the name of the course file tem into the content frame |

### New Location Course Tools

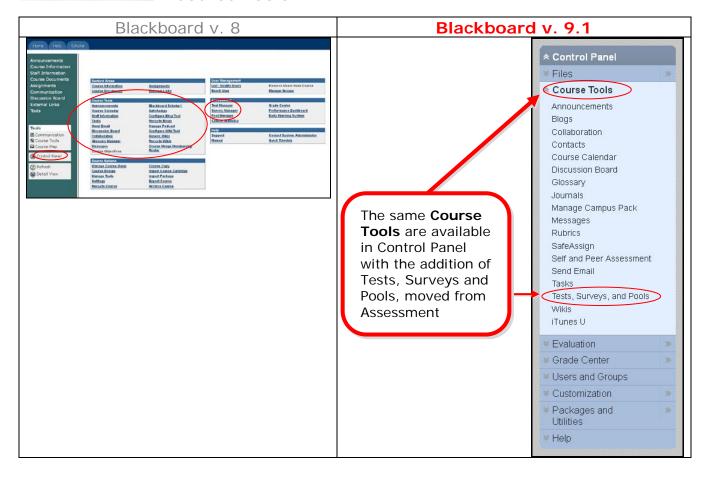

### New STest / Lockdown Timer option

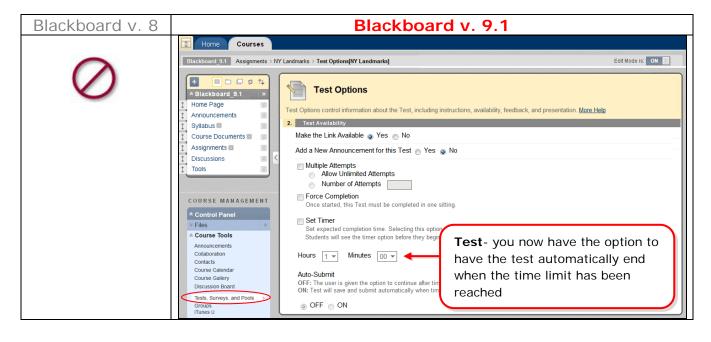

# **New Grade Center** / Needs Grading takes you to a screen for a collection of items

you have not graded yet.

| Blackboard v. 8 | Blackboard v. 9.1                                                                                                    |  |
|-----------------|----------------------------------------------------------------------------------------------------|--|
|                 | Home Courses COURSE MANAGEMENT Course Tools Course Tools Evaluation Grade Center Needs Grading Full Grade Center Needs Grading Full Grade Center Needs Grading Full Grade Center Needs Grading Full Grade Center Needs Grading Full Grade Center Needs Grading Full Grade Center Needs Grading Full Grade Center Needs Grading Full Grade Center Needs Grading Full Grade Center All terms to grade. Total Items to grade. Category tem Nme Viser Attempt October 27, 2011 353:45 PM Test Quitz Attempt October 27, 2011 353:45 PM |  |
|                 | • Users and Groups         • Customization         • Packages and Utilities         • Help         • Help         • Help         • Help         • Help         • Help         • Help         • Customization         • Reds Grading is accessed in the Grade         Center sub-menu of the Control Panel.         Instructor can review attempts for individual         assignments, group assignments and test         • • • • • • • • • • • • • • •                                                                             |  |

## New Location Customization/ Settings & Course Design

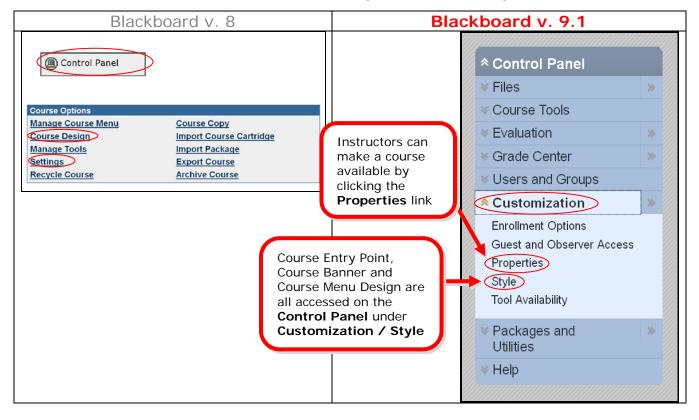

### New Settings / Group Settings

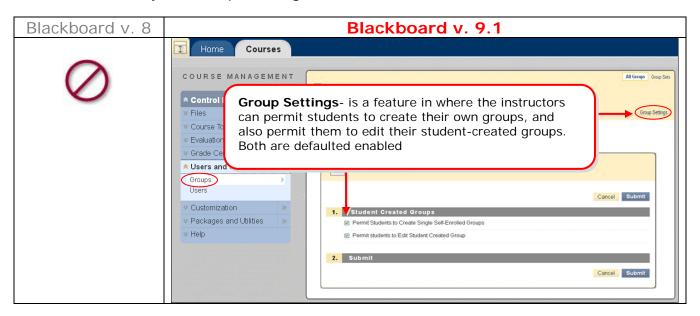

**New** Groups / Random Enroll- is the quickest way to create multiple groups based on the instructor's criteria such as the number of students per group or number of groups.

| Blackboard v.8 | Blackboard v.9.1                         |                                          |                                                                                                    |
|----------------|------------------------------------------|------------------------------------------|----------------------------------------------------------------------------------------------------|
|                | Home Courses                             |                                          |                                                                                                    |
| $\bigcirc$     | COURSE MANAGEMENT                        | Groups                                   | Groups- this tool has an                                                                                                    |
| $\sim$         | * Control Panel<br>× Files               | Create Single Group 💥 Create Group Set 😒 | additional option of<br>random enrollees, where                                                                                     |
|                | Course Tools                             | > Self-Enroll<br>> Manual Enroll         | Blackboard chooses and                                                                                                    |
|                | Valuation                                | > Random Enroll                          | enrolls members randomly                                                                                                    |
|                | ✓ Grade Center >> ✓ Users and Groups     |                                          |                                                                                                    |
|                | Groups                                   |                                          |                                                                                                    |
|                | Users                                    | 4. Membership                            |                                                                                                    |
|                | Customization     Packages and Utilities | * Determine Number of Groups by 💿 Numb   | er of Students per Group                                                                                                    |
|                | V Help                                   | Remaining Members O Put the              | vule the remaining members amongst the groups<br>a remaining members in their own group<br>ally add the remaining members to groups |
|                |                                          | 5. Submit                                |                                                                                                    |
|                |                                          |                                          | Cancel Submit                                                                                                    |
|                |                                          |                                          |                                                                                                    |

**New Location Course Options**- all of the tools within these sections function in the same manner with the addition of contextual menus rather than buttons.

| Blackboard v. 8                                                                                                    | Blackboard v. 9.1                                                                                                    |
|----------------------------------------------------------------------------------------------------|----------------------------------------------------------------------------------------------------|
| Norm         Operation           Staff Johnson         Extension Beam           Staff Johnson         Extension Beam           Beamed Staff         Extensin Beam | Select plus icon<br>to access choice list<br>for adding links to<br>the menu content<br>Syllabus<br>Course Documents<br>Assignments<br>Discussions<br>COURSE MANAGEMENT                                                                                                    |
|                                                                                                    | COURSE MANAGEMENT  As been divided into two new sections in the Control Panel: Customization and Packages and Utilities  Customization  Packages and Utilities  Customization |

BLACKBOARD ON DEMAND MOVIES

#### 1. A TOUR OF BLACKBOARD V. 9.1 COURSE ENVIRONMENT

- Edit Mode
- Course Menu
- Home Page

<http://ondemand.blackboard.com/r9/movies/9\_Your\_Course\_Environment.htm>

#### 2. CUSTOMIZING COURSE MODULES ON COURSE HOME PAGE

- Add Modules
- Arrange Modules
- Remove Modules

<http://ondemand.blackboard.com/r9/movies/Bb9\_Course\_Content\_Customize\_Modules.htm>

### 3. EDITING THE COURSE MENU

• Create a new content area

- Hide a content area
- Delete a content area
- Reorder content areas
- Customize course menu style

<http://ondemand.blackboard.com/r9/movies/Bb9\_Course\_Environment\_Edit\_Course\_Menu.htm>

#### 4. CREATING COURSE ANNOUNCEMENTS

- Create an Announcement
- Set Options
- Reorder announcements

<http://ondemand.blackboard.com/r9/movies/Bb9\_Communications\_Tools\_Creating\_Announcements.htm>

#### 5. ADDING CONTENT AREAS

- Create a content area
- Create an item
- Select options

<http://www.blackboard.com/quicktutorials/Bb9\_Course\_Content\_Add\_Content%20Area\_Item\_with\_audio.htm>

#### 6. UPLOADING ONE OR MORE FILES TO YOUR COURSE

- Upload a single file
- Upload multiple files
   the second second se

<http://ondemand.blackboard.com/r91/movies/bb91\_course\_files\_adding\_files.htm>

### Table of Contents

### **BLACKBOARD HOME PAGE**

- Add/Remove Modules
- Notifications Dashboard
- Modules Contextual Menus

### NAVIGATION & EDITING IN A COURSE

- Edit Mode
- Drag-and-Drop
- COURSE MENU
  - o Overview
  - Course Contextual Menus
  - o Course Module Page
  - o Announcements / Customizing Announcements display order
  - o Adding Content
  - o Mashups
  - 0 Assignment / Multiple Assignment Submission Attempts

### • CONTROL PANEL

- o Overview
- o Building Content / Uploading Multiple Files or Folders
- o Course Tools
- Test / Lockdown Timer option
- o Grade Center / Needs Grading
- o Customization / Settings & Course Design
- o Groups / Group Settings
- o Groups / Random Enroll
- o Course Options